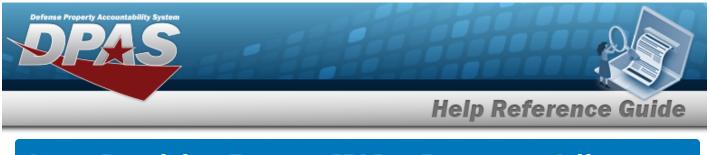

## Asset Receiving Entry — IIAJ — Inventory Adjustment

### **Overview**

The Property Accountability module Asset Management Receiving process provides the ability to receive assets to DPAS.

The assets are either Serially managed (individual asset - one at a time), Component managed (a part of a total asset - one at a time, linked to the Higher Assemblage), or Bulk managed (group of assets - multiple assets at a time).

### Navigation

Asset Management > Receiving > Asset Receiving > Type Action IIAJ — Inventory Adjustment > Asset Receiving Tabs page

## Procedure

### Add an Asset

Selecting at any point of this procedure removes all revisions and closes the page. **Bold** numbered steps are required.

- 1. In the Asset Management menu, choose Receiving. *The* **Asset Receiving Data Entry** *page appears.*
- 2. Choose Type Action **IIAJ Inventory Adjustment**
- 3. Select

. The Basic tab displays.

- **A.** Use Image to select the ACQ DT, or enter the date (MM/DD/YYYY) in the field provided.
- **B.** Use  $\bowtie$  to select the Cond Cd.
- **C.** Enter the INV NBR in the field provided. *This is a 15 numeric character field.*
- **D.** Enter the Doc NBR, or use <sup>**Q**</sup> to browse for the number. *This is a 14 alphanumeric character field.*

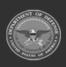

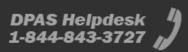

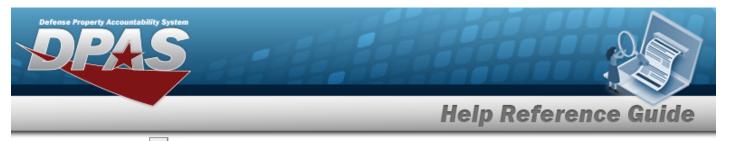

**E.** Use 🗹 to select the Asset Cd.

### End Item Serial

| Basic Ca    | italog Accounting (         | Contract Depred | iation Agency | Asset Entry          |    |
|-------------|-----------------------------|-----------------|---------------|----------------------|----|
| Basic       |                             |                 |               |                      |    |
| Stock Nbr   | 0005000739411               |                 | Doc Nbr       |                      | ۹  |
| UI          | EA                          |                 | *Asset Cd     | Y -Other General PPE | ~  |
| Item Desc   | TEST RIFLE                  |                 | i Sys Id      |                      |    |
| Type Action | IIAJ - Inventory Adj (Recei | ipt)            | Cpti Cd       | A-DoD Threshold      | v  |
| *Qty        | 1                           |                 | Asset Sts     | U-In Use             | ~  |
| *Acq Dt     | 06/23/2023                  | <b></b>         | Local Rcpt Dt | 6/26/2023            | 1. |

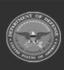

DPAS Helpdesk 1-844-843-3727

| *Cond Cd        | A-Svcbl(w/o Qual)        | ~        | Rcvd By |        |       |
|-----------------|--------------------------|----------|---------|--------|-------|
| Inv Nbr         |                          |          |         |        |       |
| Origl In Svc Dt |                          | <b>*</b> |         |        |       |
| IRAPT/WAWF St   | ıpmt Id                  |          |         |        |       |
| Attachments     | No Attachments Available |          |         |        |       |
| Add             |                          |          |         |        |       |
| Remarks         |                          |          |         |        |       |
| History Remarks | i [                      |          |         |        |       |
|                 |                          |          |         |        |       |
|                 |                          |          |         | Cancel | Reset |

**a.** The QTY automatically populates and is not editable.

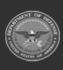

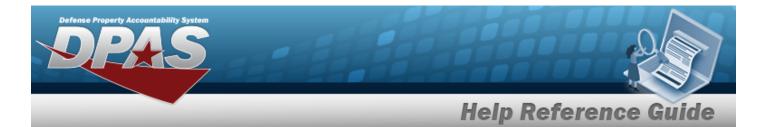

| Component |  |
|-----------|--|
|           |  |

| Basic       | atalog Accounting Contract     | Depreciation Agency | Asset Entry     |   |
|-------------|--------------------------------|---------------------|-----------------|---|
| Stock Nbr   | 0005000739411                  | Doc Nbr             |                 | ۹ |
| UI          | EA                             | *Asset Cd           | Select an Item  | ~ |
| Item Desc   | TEST RIFLE                     | i Sys Id            |                 |   |
| Type Action | IIAJ - Inventory Adj (Receipt) | Cptl Cd             | A-DoD Threshold | ~ |
| *Qty        | 1                              | Asset Sts           | U-In Use        | ~ |
| *Acq Dt     |                                | Local Rcpt Dt       | 6/27/2023       |   |

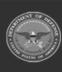

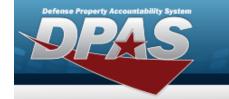

| *Cond Cd        | A-Svcbl(w/o Qual)        | •         | Rcvd By |        |       |
|-----------------|--------------------------|-----------|---------|--------|-------|
| Inv Nbr         |                          |           |         |        |       |
| Origl In Svc Dt |                          | <b>**</b> |         |        |       |
| iRAPT/WAWF Sh   | omt Id                   |           |         |        |       |
| Attachments     | No Attachments Available |           |         |        |       |
| Add             |                          |           |         |        |       |
| Remarks         |                          |           |         |        |       |
| History Remarks |                          |           |         |        |       |
|                 |                          |           |         |        |       |
|                 |                          |           |         | Cancel | Reset |

**a.** The QTY automatically populates and is not editable.

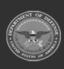

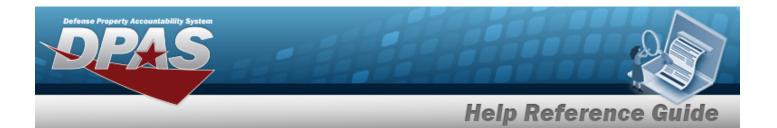

| Basic       | Catalog  | Accounting         | Contract | Depreciation | Agency | Asset Entry |  |
|-------------|----------|--------------------|----------|--------------|--------|-------------|--|
| Basic       |          |                    |          |              |        |             |  |
| Stock Nbr   | 1005     | 5011844041         |          |              |        |             |  |
| UI          | EA       |                    |          |              |        |             |  |
| Item Desc   | BOLT     | AUTOMATIC WE       | APON     |              |        |             |  |
| Type Action | IIAJ     | - Inventory Adj (R | receipt) |              |        |             |  |
| *Qty        |          |                    |          |              |        |             |  |
| *Acq Dt     |          |                    |          | <b></b>      |        |             |  |
| *Cond Cd    | A        | Svcbl(w/o Qual)    |          | ~            |        |             |  |
| Inv Nbr     |          |                    |          |              |        |             |  |
| Doc Nbr     |          |                    |          | Q            |        |             |  |
| *Asset Cd   | <b>_</b> | -Equipment         |          | ~            |        |             |  |

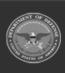

DPAS Helpdesk 1-844-843-3727

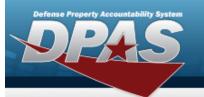

| Sys Id        |                       |     |  |  |
|---------------|-----------------------|-----|--|--|
| ot Nbr        |                       |     |  |  |
| Expr Dt       |                       |     |  |  |
| .ocal Rcpt Dt | 6/27/2023             |     |  |  |
| Rovd By       |                       |     |  |  |
| RAPT/WAWF Shj | omt Id                |     |  |  |
|               |                       |     |  |  |
| Attachments   | No Attachments Availa | ble |  |  |
| Attachments   | No Attachments Availa | ble |  |  |
|               | No Attachments Availa | ble |  |  |
| Add           |                       | ble |  |  |
| Add           |                       | ble |  |  |

- **a.** Enter the QTY in the field provided. *This is a 6 numeric character field.*
- F. Select . *The Add an Attachment page appears.*
- 4. Select Catalog. *The Catalog Tab* displays.
  - **A.** Use **i** or **Q** to assist with the MFR DATA entry. *This is a 36 alphanumeric character field.*
  - **B.** Enter the MFR YR in the field provided. *This is a 4 numeric character field.*

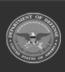

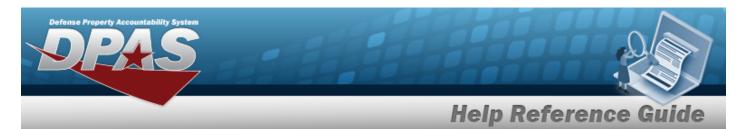

#### End Item Serial

| Basic Ca         | talog | Accounting         | Contract | Depreciation | Agency | Asset Entry |  |
|------------------|-------|--------------------|----------|--------------|--------|-------------|--|
| Manufacture      | r     |                    |          |              |        |             |  |
| Stock Nbr        | 000   | 5000739411         |          |              |        |             |  |
| UI               | EA    |                    |          |              |        |             |  |
| Item Desc        | TES   | TRIFLE             |          |              |        |             |  |
| Type Action      | IIAJ  | - Inventory Adj (R | eceipt)  |              |        |             |  |
| Catalog Pilferat | le No |                    |          |              |        |             |  |
| Asset Pilferable |       |                    |          |              |        |             |  |
| i *Mfr Data      | S     | elect A Manufactu  | irer     | Q            |        |             |  |
| Mfr Name         |       |                    |          |              |        |             |  |

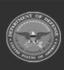

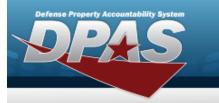

DPAS Helpdesk 1-844-843-3727

| Mfr Yr         |                |   |   |        |
|----------------|----------------|---|---|--------|
| Mfr Model Nbr  |                |   |   |        |
| License Manage | ed             |   |   |        |
| Mfr Part Nbr   |                |   |   |        |
| *UII Sts Cd    | Select an Item | ~ |   |        |
| CAGE Cd        |                |   |   |        |
| Non-Actbl      |                |   |   |        |
|                |                |   | C |        |
|                |                |   |   | Cancel |

**a.** Use  $\checkmark$  to select the UII Sts Cd.

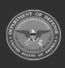

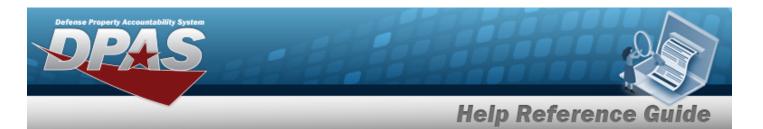

#### Component

| Basic Cata         | log       | Accounting     | Contract | Depreciation | Agency | Asset Entry |
|--------------------|-----------|----------------|----------|--------------|--------|-------------|
| lanufacturer       |           |                |          |              |        |             |
| Stock Nbr          | 000500    | 0739411        |          |              |        |             |
| UI                 | EA        |                |          |              |        |             |
| Item Desc          | TEST R    | FLE            |          |              |        |             |
| Type Action        | IIAJ - In | ventory Adj (R | eceipt)  |              |        |             |
| Catalog Pilferable | e No      |                |          |              |        |             |
| Asset Pilferable   |           |                |          |              |        |             |
| i *Mfr Data        | Selec     | t A Manufactu  | irer     | Q            |        |             |
| Mfr Name           |           |                |          |              |        |             |

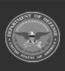

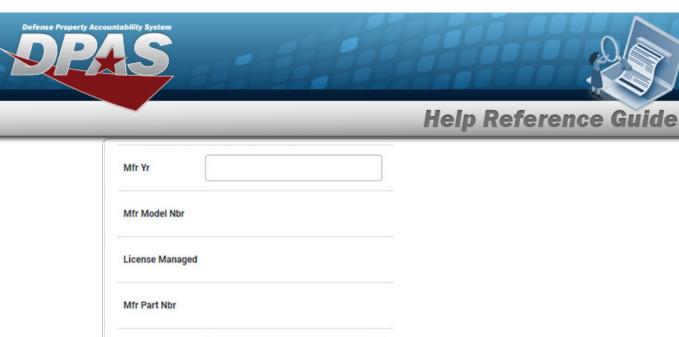

|             | · · · · · · · · · · · · · · · · · · · |        |     |
|-------------|---------------------------------------|--------|-----|
| *UII Sts Cd | Select an Item 🗸                      |        |     |
| CAGE Cd     |                                       |        |     |
| Non-Actbl   |                                       |        |     |
|             |                                       |        |     |
|             |                                       | Cancel | Res |

**a.** Use 🗹 to select the UII Sts Cd.

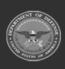

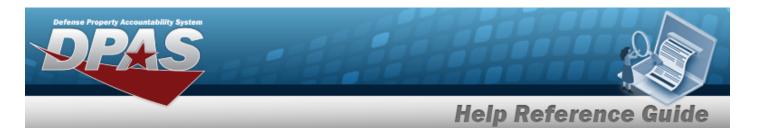

| Rı | .1 | Ŀ |
|----|----|---|
| D١ |    | ĸ |

| Basic Ca        | atalog | Accounting         | Contract | Depreciation | Agency | Asset Entry |  |
|-----------------|--------|--------------------|----------|--------------|--------|-------------|--|
| Manufacture     | er     |                    |          |              |        |             |  |
| Stock Nbr       | 100    | 5011844041         |          |              |        |             |  |
| UI              | EA     |                    |          |              |        |             |  |
| Item Desc       | BOL    | T,AUTOMATIC WE     | APON     |              |        |             |  |
| Type Action     | IIAJ   | - Inventory Adj (R | eceipt)  |              |        |             |  |
| Catalog Pilfera | ble No |                    |          |              |        |             |  |
| Asset Pilferabl | e 📄    |                    |          |              |        |             |  |
| i *Mfr Data     | S      | elect A Manufactu  | ırer     | Q            |        |             |  |
| Mfr Name        |        |                    |          |              |        |             |  |

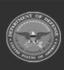

| Defense Property Acc<br>DPP | ountability System |             |        |       |
|-----------------------------|--------------------|-------------|--------|-------|
|                             |                    | Help Refere | nce G  | uide  |
|                             | Mfr Yr             |             |        |       |
|                             | Mfr Model Nbr      |             |        |       |
|                             | License Managed    |             |        |       |
|                             | Mfr Part Nbr       |             |        |       |
|                             | CAGE Cd            |             |        |       |
|                             | Non-Actbl          |             |        |       |
|                             |                    |             | Cancel | Reset |

5. Select Accounting. *The Accounting Tab displays*.

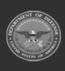

DPAS Helpdesk 1-844-843-3727

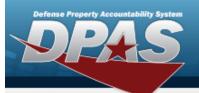

| Basic       | Catalog     | Accounting         | Contract | Depreciation | Agency | Asset Entry |
|-------------|-------------|--------------------|----------|--------------|--------|-------------|
| ccountin    | g           |                    |          |              |        |             |
| Stock Nbr   | 000         | 5000739411         |          |              |        |             |
| UI          | EA          |                    |          |              |        |             |
| Item Desc   | TES         | TRIFLE             |          |              |        |             |
| Type Action | IIAJ        | - Inventory Adj (R | eceipt)  |              |        |             |
| *Fund Cd/A  | SN S        | elect an Item      |          | •            |        |             |
| Oblign Doc  | Nbr         |                    |          |              |        |             |
| Owng Cost   | Center      |                    |          |              |        |             |
| Owng Cost   | Center Desc | 1                  |          |              |        |             |

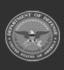

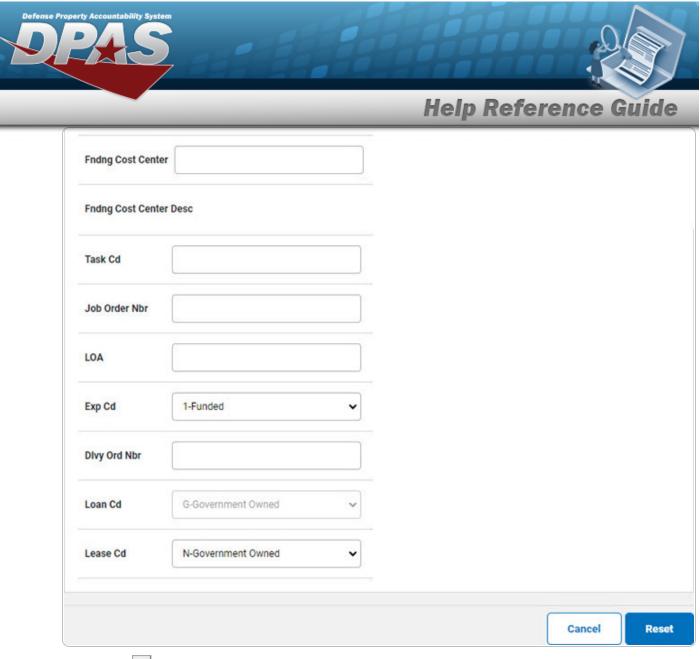

- A. Use 🗹 to select the Fund Cd/ASN.
- 6. Select Contract. *The Contract Tab appears.*

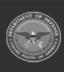

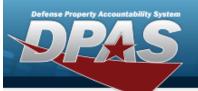

| Stock Nbr0005000739411UEAItem DescTEST RIFLEType ActionIIAJ - Inventory Adj (Receipt)Cntr/PO NbrSPIINCliNSLINACRN       |             |                        | -        |  |  |
|----------------------------------------------------------------------------------------------------|-------------|------------------------|----------|--|--|
| UIEAItem DescTEST RIFLEType ActionIIAJ - Inventory Adj (Receipt)Cntr/PO NbrSPIINCLINIIIIIIIIIIIIIIIIIIIIIIIIIIIIIIIIIII | ontract     |                        |          |  |  |
| Item Desc     TEST RIFLE       Type Action     IIAJ - Inventory Adj (Receipt)       Cntr/PO Nbr                         | tock Nbr    | 0005000739411          |          |  |  |
| Type Action IIAJ - Inventory Adj (Receipt)   Cntr/PO Nbr                                                                | u.          | EA                     |          |  |  |
| Cntr/PO Nbr   SPIIN   CLIN   SLIN                                                                                       | tem Desc    | TEST RIFLE             |          |  |  |
| SPIIN       CLIN       SLIN                                                                                             | ype Action  | IIAJ - Inventory Adj ( | Receipt) |  |  |
|                                                                                                    | cntr/PO Nbr |                        |          |  |  |
| SLIN                                                                                                    | PIIN        |                        |          |  |  |
|                                                                                                    | LIN         |                        |          |  |  |
| ACRN                                                                                                    | LIN         |                        |          |  |  |
|                                                                                                    | CRN         |                        |          |  |  |
|                                                                                                    |             |                        |          |  |  |
|                                                                                                    |             |                        |          |  |  |

7. Select Depreciation. *The Depreciation Tab* appears.

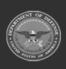

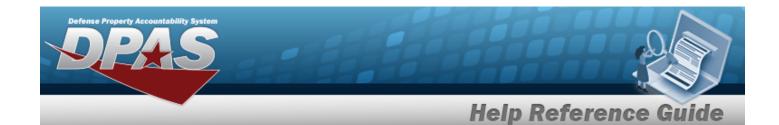

Note

If this asset cannot be depreciated, the warning "Depreciation tab may only be used on depreciable assets" appears, and the fields on this tab are all read-only.

| Basic Ca        | talog   | Accounting         | Contract | Depreciation | Agency | Asset Entry |  |
|-----------------|---------|--------------------|----------|--------------|--------|-------------|--|
| epreciation)    |         |                    |          |              |        |             |  |
| Stock Nbr       | 000     | 5000739411         |          |              |        |             |  |
| UI              | EA      |                    |          |              |        |             |  |
| Item Desc       | TES     | TRIFLE             |          |              |        |             |  |
| Type Action     | IIAJ    | - Inventory Adj (R | eceipt)  |              |        |             |  |
| Activate Depred | ciation |                    |          |              |        |             |  |
| *Activation Dt  |         |                    |          |              |        |             |  |
| *Deprn Period   |         |                    |          |              |        |             |  |
| Salvage Value   |         |                    |          |              |        |             |  |

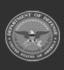

| Defense Property Accountability System |                      |
|----------------------------------------|----------------------|
|                                        | Help Reference Guide |
| Prior Deprn SL                         |                      |
| Prior Deprn AB                         |                      |
| Deprn Util Svc Life                    |                      |
| Prior Deprn Util Qty                   |                      |
| Deprn Cost Center                      |                      |
| Deprn Cost Center Desc                 |                      |
| Deprn Job Order Nbr                    |                      |
|                                        |                      |
|                                        | Cancel               |

- **A.** Use **I** to select the ACTIVATION DT, or enter the date (MM/DD/YYYY) in the field provided.
- **B.** Enter the DEPRN PERIOD in the field provided. *This is a 3 numeric character field*.
- 8. Select Agency. *The Agency Tab appears.*

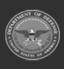

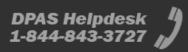

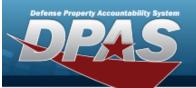

| Basic Catal      | og Accounting           | Contract | Depreciation | Agency | Asset Entry |        |    |
|------------------|-------------------------|----------|--------------|--------|-------------|--------|----|
| gency            |                         |          |              |        |             |        |    |
| Stock Nbr        | 0005000739411           |          |              |        |             |        |    |
| UI               | EA                      |          |              |        |             |        |    |
| Item Desc        | TEST RIFLE              |          |              |        |             |        |    |
| Type Action      | IIAJ - Inventory Adj (R | eceipt)  |              |        |             |        |    |
| Classification   | Unclassified            |          | ~            |        |             |        |    |
| Office           |                         |          |              |        |             |        |    |
| Active RFID Numb | er 🗌                    |          |              |        |             |        |    |
| ORDER NUMBER     |                         |          |              |        |             |        |    |
| TASK ORDER       |                         |          |              |        |             |        |    |
|                  |                         |          |              |        |             |        |    |
|                  |                         |          |              |        |             | Cancel | Re |
| ote              |                         |          |              |        |             |        |    |

Any additional fields on this tab varies by agency and are not DPAS controlled.

9. Select Asset Entry. *The Asset Entry Tab* appears.

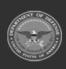

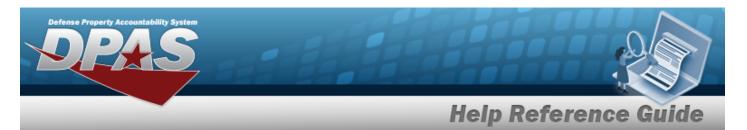

#### End Item Serial

| Basic C         | atalog | Accounting         | Contract | Depreciation | Agency | Asset Entry |
|-----------------|--------|--------------------|----------|--------------|--------|-------------|
| sset Entry      |        |                    |          |              |        |             |
| Stock Nbr       | 000    | 5000739411         |          |              |        |             |
| UI              | EA     |                    |          |              |        |             |
| Item Desc       | TES    | T RIFLE            |          |              |        |             |
| Type Action     | IIAJ   | - Inventory Adj (R | leceipt) |              |        |             |
| Inv by Serial N | lbr 🗌  |                    |          |              |        |             |
| Auto Assign     |        |                    |          |              |        |             |
| Asset Id Prefix | K B    | ROOKS              |          | ~            |        |             |

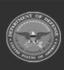

|                  |        |   | mon | o Refer |  |
|------------------|--------|---|-----|---------|--|
| i *Custodian Nbr | TGROCE | ٩ |     |         |  |
| UII              |        |   |     |         |  |
| *Serial Nbr      | JMN123 |   |     |         |  |
| DOD Serial Nbr   |        |   |     |         |  |
| i*Loc            | AREA7  | Q |     |         |  |
| Sub Loc          |        |   |     |         |  |

- **a.** Use **i** or **a** to browse for the CUSTODIAN NBR entry. *This is a 12 alpha-numeric character field.*
- **b.** Enter the UII in the field provided. *This is a 50 alphanumeric character field.*
- **c.** Enter the SERIAL NBR in the field provided. *This is a 30 alphanumeric character field.*
- **d.** Use **i** or **Q** to assist with the Loc entry. *This is a 20 alphanumeric character field.*

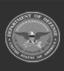

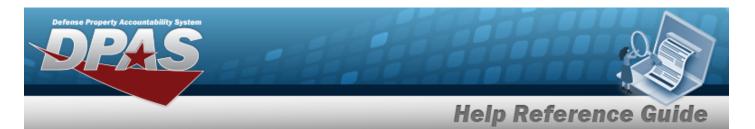

#### Component

| Basic C         | atalog | Accounting         | Contract | Depreciation | Agency | Asset Entry |
|-----------------|--------|--------------------|----------|--------------|--------|-------------|
| sset Entry      |        |                    |          |              |        |             |
| Stock Nbr       | 000    | 5000739411         |          |              |        |             |
| I               | EA     |                    |          |              |        |             |
| tem Desc        | TES    | T RIFLE            |          |              |        |             |
| Type Action     | IIAJ   | - Inventory Adj (R | teceipt) |              |        |             |
| nv by Serial N  | br 🗌   |                    |          |              |        |             |
| Auto Assign     |        |                    |          |              |        |             |
| Asset Id Prefix | В      | ROOKS              |          | ~            |        |             |

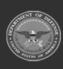

|                  |           | Не | lp Referen | ice G |
|------------------|-----------|----|------------|-------|
| i *Custodian Nbr | GROCE1    |    |            |       |
| UII              |           |    |            |       |
| *Serial Nbr      | DEF789    |    |            |       |
| DOD Serial Nbr   |           |    |            |       |
| i*Loc            | TIMS ROOM |    |            |       |
| Sub Loc          |           |    |            |       |
|                  |           |    |            |       |

- **a.** Use **i** or **Q** to browse for the CUSTODIAN NBR entry. *This is a 12 alpha-numeric character field.*
- **b.** Enter the UII in the field provided. *This is a 50 alphanumeric character field.*
- **c.** Enter the SERIAL NBR in the field provided. *This is a 30 alphanumeric character field.*
- **d.** Use **i** or **Q** to assist with the Loc entry. *This is a 20 alphanumeric character field.*

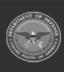

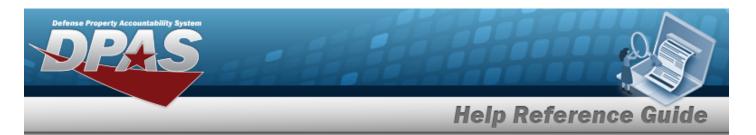

| Basic C        | Catalog | Accounting           | Contract | Depreciation | Agency | Asset Entry |     |
|----------------|---------|----------------------|----------|--------------|--------|-------------|-----|
| Asset Entry    |         |                      |          |              |        | 8           |     |
| Stock Nbr      | 100     | 05011844041          |          |              |        |             |     |
| UI             | EA      |                      |          |              |        |             |     |
| Item Desc      | BO      | LT,AUTOMATIC W       | EAPON    |              |        |             |     |
| Type Action    | IIA     | J - Inventory Adj (i | Receipt) |              |        |             |     |
| i *Custodian N | lbr     |                      |          | Q            |        |             |     |
| i*Loc          | 5       | Select A Location    |          | Q            |        |             |     |
| Sub Loc        |         |                      |          |              |        |             |     |
|                |         |                      |          |              |        |             | Sav |
|                |         |                      |          |              |        |             |     |

- **a.** Use **i** or **Q** to browse for the CUSTODIAN NBR entry. *This is a 12 alpha-numeric character field.*
- **b.** Use **i** or **Q** to assist with the Loc entry. *This is a 20 alphanumeric character field.*
- 10. Select Save . The new asset is added to the list panel.

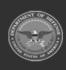

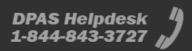

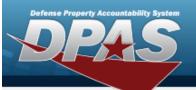

| Basic C         | atalog | Accounting         | Contract | Depreciation | Agency | Asset Entry |
|-----------------|--------|--------------------|----------|--------------|--------|-------------|
| Asset Entry     |        |                    |          |              |        |             |
| Stock Nbr       | 000    | 5000739411         |          |              |        |             |
| UI              | EA     |                    |          |              |        |             |
| Item Desc       | TES    | TRIFLE             |          |              |        |             |
| Type Action     | IIAJ   | - Inventory Adj (R | eceipt)  |              |        |             |
| Inv by Serial N | br 🗌   |                    |          |              |        |             |
| Auto Assign     |        |                    |          |              |        |             |
| Asset Id Prefix | в      | ROOKS              |          | •            |        |             |
| i *Custodian N  | br TG  | ROCE               |          | Q            |        |             |
| UII             | -      |                    |          |              |        |             |

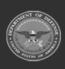

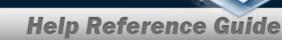

| DOD Serial Nbr |              |               |             |       |            |                            |                |        |                    |
|----------------|--------------|---------------|-------------|-------|------------|----------------------------|----------------|--------|--------------------|
| i*Loc          | AREA7        |               | ۹           |       |            |                            |                |        |                    |
| Sub Loc        |              |               |             |       |            |                            |                |        |                    |
|                |              |               |             |       |            |                            |                |        | Sav                |
|                | Asset<br>Id  | Serial<br>Nbr | Cust<br>Nbr | Loc   | Sub<br>Loc | Inv<br>By<br>Serial<br>Nbr | Auto<br>Assign | UII    | DOI<br>Seri<br>Nbr |
| Edit Remove    | BROOKS000356 | JMN123        | TGROCE      | AREA7 |            | N                          | Y              | GHI789 |                    |
|                |              |               |             |       |            |                            |                |        |                    |
|                |              |               |             |       |            |                            |                |        |                    |

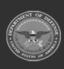